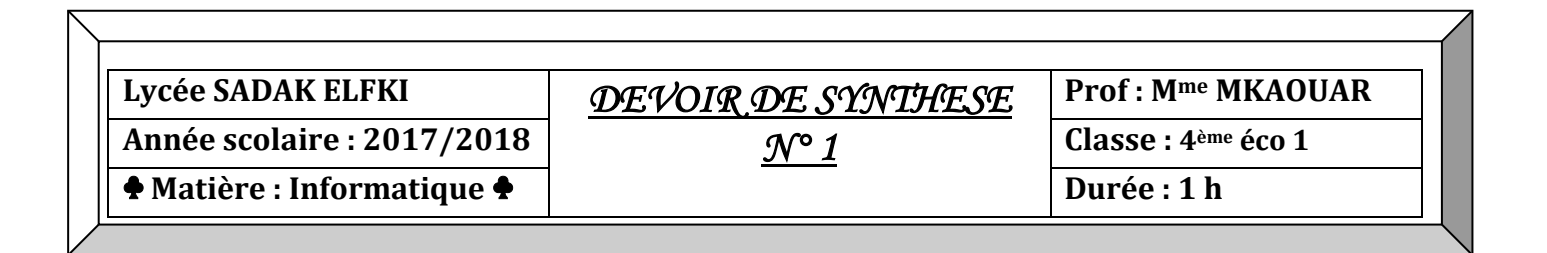

**Nom et prénom : ………………………………………………… N° :……. Note : ……..…./20** 

# **Exercice1 : (Théorique - 5 points) :**

Soit la grille suivante :

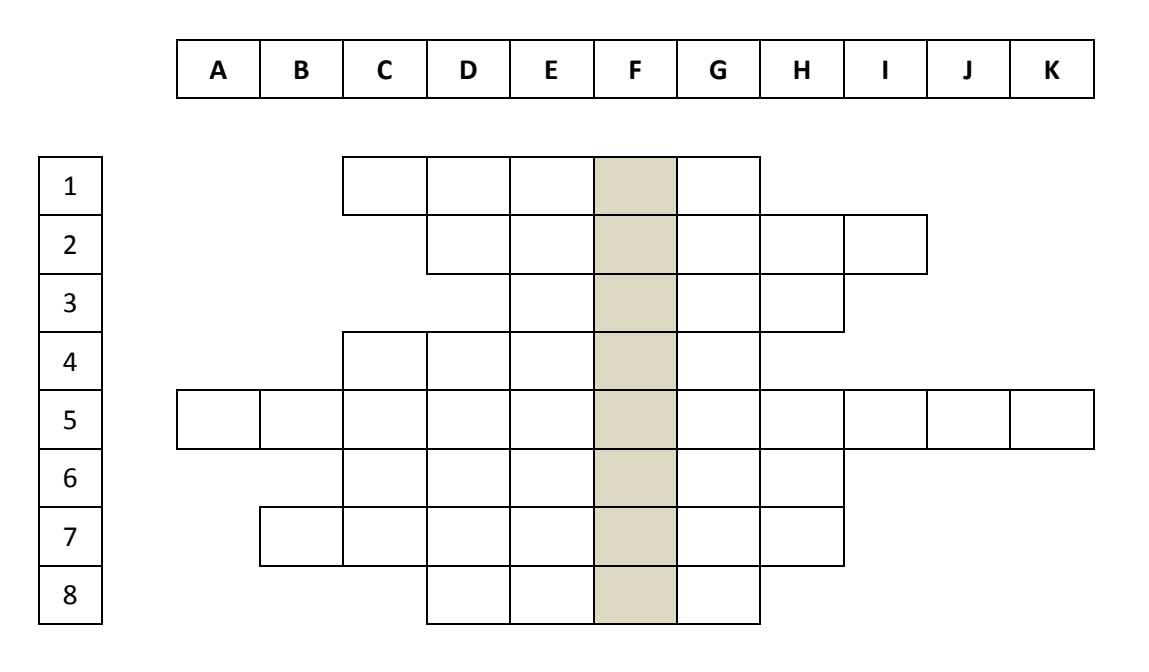

### *NB* : *Ecrire les lettres en MAJUSCULE*

D'après les définitions suivantes, compléter les lignes de la grille :

- 1. Service permettant d'envoyer et de recevoir des messages en ligne
- 2. Utilitaires de compression de fichiers
- 3. Protocole utilisé lors de la recherche des informations
- 4. Périphériques de conversion des données d'un format analogique en numérique et inversement
- 5. Procédure de sécurité basée sur des algorithmes de cryptage et de décryptage
- 6. Mode de paiement électronique
- 7. Un ordinateur qui est connecté en permanence au réseau pour répondre aux requêtes envoyées par les autres ordinateurs
- 8. Protocole qui assure l'envoi d'un message électronique.

Quel est le mot trouvé dans la colonne F ? ……………………………………………… Donner une définition de ce mot :

………………………………………………………………………………………………………

……………………………………………………………………………………………………….

### **Bon Travail**

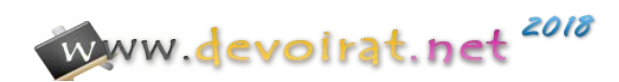

## **Exercice2 (Pratique -15 points) :**

Soit le tableau suivant représentant un état des salariés.

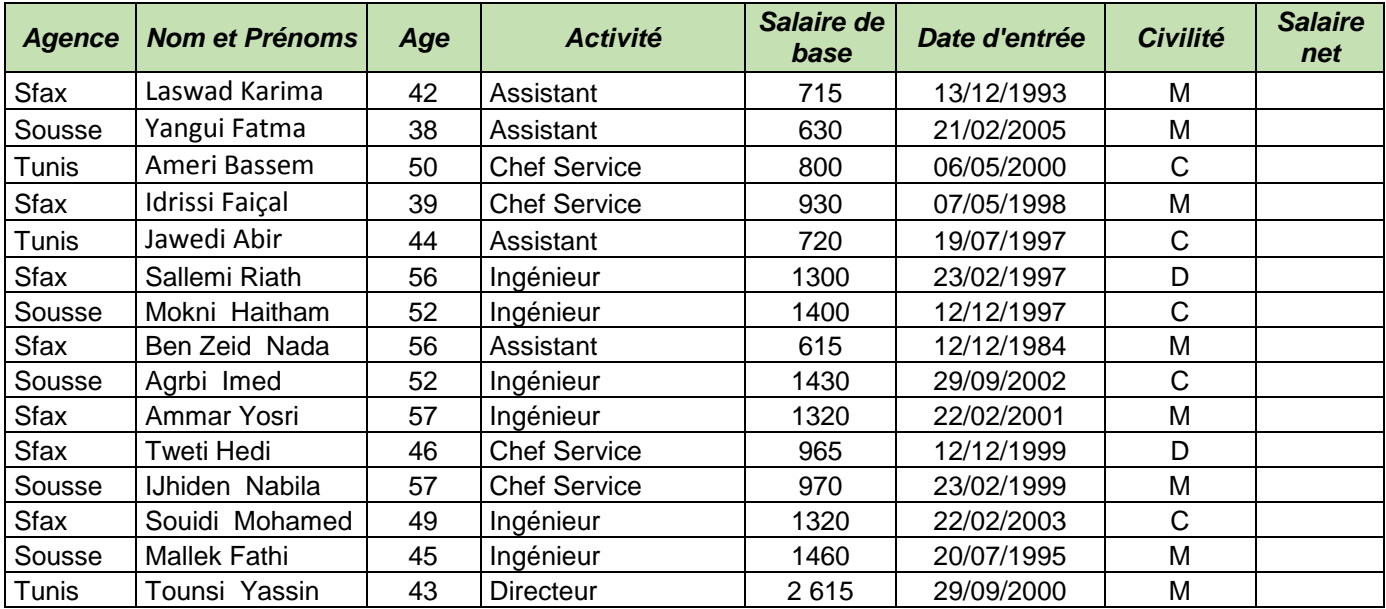

**M : marié, C : célibataire, D : divorcé.** 

1) Lancer le logiciel tableur disponible.

- 2) Saisir le tableau ci-dessus dans une feuille que vous renommez **BDD** et l'enregistrer au fur et à mesure dans **D:\Bac2018\nom\_prenom** sous le nom **synthèse1**.
- 3) Appliquer au tableau la mise en forme présentée ci-dessus
- 4) Remplir la colonne **Salaire net** sachant que :

### **Salaire net = Salaire de base – retrait + Prime**

**Retrait =** 6% du salaire de base

**Prime = 120** pour les mariés ou les divorcés **et 90** pour les autres

- 5) En utilisant des fonctions prédéfinies, calculer sous le tableau, le **nombre d'ingénieurs**, la **masse salariale nette des ingénieurs**.
- 6) Colorer en rouge les **noms et prénoms** des salariées célibataires.
- 7) En utilisant un filtre élaboré, extraire dans une nouvelle feuille (**Filtre**), les **noms et prénom** et les **dates d'entrée** des assistants mariées.
- 8) Créer, dans une nouvelle feuille (**TCD1**), un tableau croisé dynamique qui répartit le total des **salaires nets** par **Activité** (en ligne) et par **Agence** (en colonne).
- 9) Ajouter la date d'entrée en ligne, avant **l'Activité** puis grouper les activités par mois.
- 10)Créer, dans une nouvelle feuille (**TCD2**), un tableau croisé dynamique qui répartit le nombre des salariés par **Agence** (en ligne) et par **Civilité** (en colonne).
- 11)Ajouter sur la même feuille, un histogramme dynamique correspondant à TCD2.

12)Afficher les détails des salariés célibataires. Renommer cette feuille « **Célibataires »**.

### **Grille d'évaluation de la partie Pratique :**

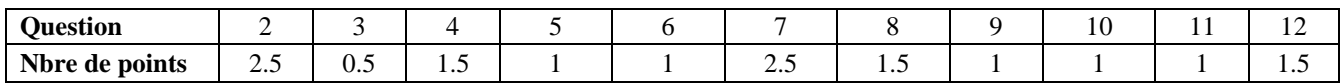

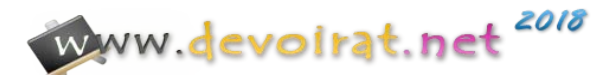